# OpenEdge® ABL and XML - Essentials

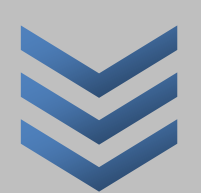

Author: Raghuraman Kadambi [www.ultirags.com](http://www.ultirags.com/) | [www.skilglobal.com](http://www.skilglobal.com/)

[raghu@ultirags.com](mailto:raghu@ultirags.com) [| info@skilglobal.com](mailto:info@skilglobal.com)

# **Contents**

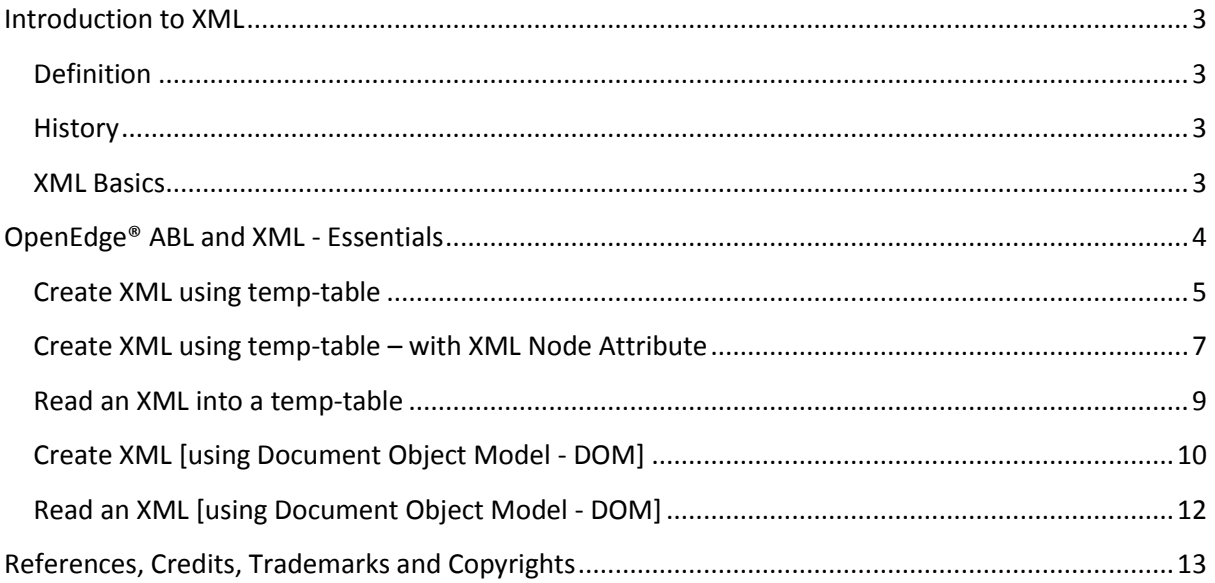

# <span id="page-2-0"></span>**Introduction to XML**

## <span id="page-2-1"></span>**Definition**

EXtensible Markup Language (XML) is a software and hardware independent tool for storing and transporting data.

That say's it all! XML are flat files designed to carry data - with focus on what data is.

#### <span id="page-2-2"></span>**History**

XML history begins with the development of Standardised Generalised Markup Language (SGML) in the 1970's by Charles Goldfarb along with Ed Mosher and Ray Lorie while working at IBM (Anderson, 2004).

SGML is a language used to specify mark-up languages such as Hype Text Markup Language (HTML) or XML. The purpose of SGML was to create vocabularies which could be used to mark up documents with structural tags. It was thought at the time, that certain machine readable documents should remain machine readable for perhaps decades.

HTML remains popular even today as a presentation technology and is considered unsuitable as a data storage format.

SGML was too complicated to be used to store or transport data. This gave in birth to XML.

XML bridges this gap by being both human and machine readable, while being flexible enough to support platform and architecture independent data interchange.

#### <span id="page-2-3"></span>**XML Basics**

My first experience with XML was in the year 1999. Since then the primary usage never seem to have changed; data exchange!

Over the years, XML has gained popularity primarily in the exchange of data; in other words, transport of data.

XML document generally, has an extension .xml.

```
<person xml:id="123" birth="31-12-2000" gender="male"> 
  <name> <firstname>Raghu</firstname> 
     <lastname>Kadambi</lastname> 
  \langle/name\rangle</person>
```
Modern day browsers have built-in XML parsers parses (parsing is the act of splitting up information into its component part). The example above as:

- 1. Element <person> identified with Attribute xml:id (predefined type 'ID') containing "123" and Attribute birth containing "31-12-2000" and Attribute gender containing "male" containing the following additional information
- 2. Element <name> containing the following additional information
- 3. Element <firstname> containing text 'Raghu' followed by the following information
- 4. Element <lastname> containing text 'Kadambi'

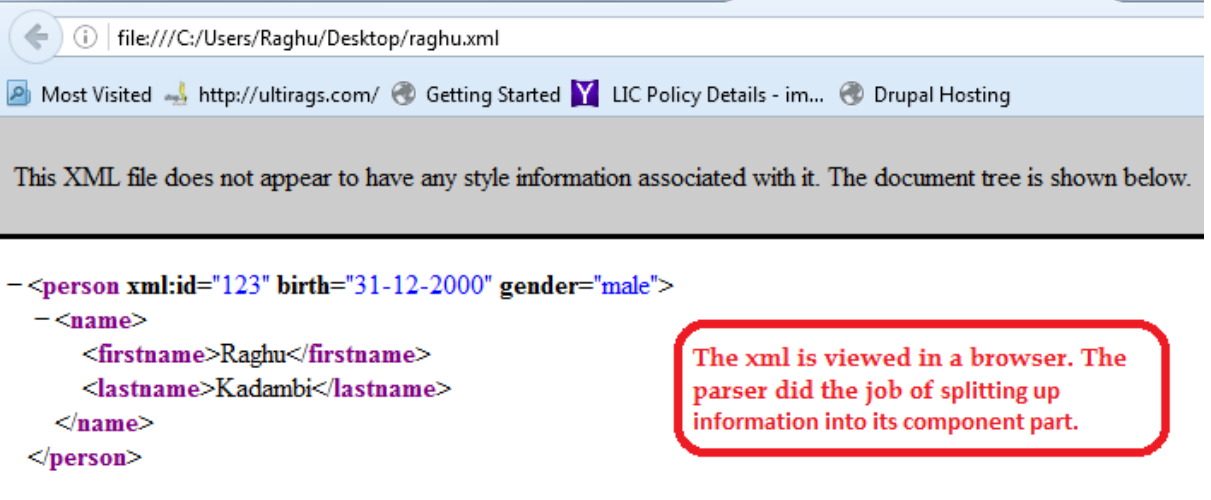

Any modern development platform supplies the parser for you without you needing to do anything extra. Unless you are building your own software, there is no need to worry about finding an XML parser. This tutorial does cover the parsers. Also, this tutorial does not cover any example of using SAX parser technique.

You could learn more about XML in the following<http://www.w3schools.com/xml/>

# <span id="page-3-0"></span>**OpenEdge® ABL and XML - Essentials**

Here are few things that I have worked in the past with OpenEdge® ABL and XML:

- 1. *Create XML using temp-table* We should be able to create an xml file out of the data in my temp-table (would use temp-table filed name as tags and attributes and the fields value as data).
- 2. *Read an XML into a temp-table* We should be able to read the data in an XML file into a temptable (would use temp-table filed name as tags and attributes and the fields value as data).
- 3. *Create XML* [using Document Object Model DOM] We should be able to create an xml file without temp-table.
- 4. *Read an XML* [using Document Object Model DOM]- We should be able to read the data in an XML file without temp-table.

While I have worked in all the four situations, my personal favoutires are the first two. Nothing like working with the temp-tables  $\odot$ .

Let's look at each of these in this tutorial. For learning purpose, this tutorial uses sports2000 database.

# <span id="page-4-0"></span>**Create XML using temp-table**

#### *Code:*

```
xml-write-1.txt - Notepad
File Edit Format View Help
\overline{V^*}* Program to create an xml from a temp-table using
* the WRITE-XML method
* Original source: http://documentation.progress.com
* © Progress Software Corporation, USA
* /
DEFINE VARIABLE cTargetType
                                       AS CHARACTER NO-UNDO.
DEFINE VARIABLE CFile
                                       AS CHARACTER NO-UNDO.
DEFINE VARIABLE lFormatted
                                       AS LOGICAL
                                                        NO-UNDO.
DEFINE VARIABLE cEncoding
                                       AS CHARACTER NO-UNDO.
DEFINE VARIABLE CSChemaLocation AS CHARACTER NO-UNDO.<br>DEFINE VARIABLE IWriteSchema AS LOGICAL NO-UNDO.<br>DEFINE VARIABLE IWriteSchema AS LOGICAL NO-UNDO.
                                                        NO-UNDO.
DEFINE VARIABLE lMinSchema
                                       AS LOGICAL
DEFINE VARIABLE IRetOK
                                       AS LOGICAL
                                                        NO-UNDO.DEFINE TEMP-TABLE ttCust NO-UNDO LIKE Customer.
/* Code to populate the temp-table
                                            * /
for each customer
  no-lock:
  create ttcust.
  buffer-copy customer to ttcust.
  release ttcust.
end.
                                                    XML file name
ASSIGN
                      = "file"
  cTargetType
  cFile
                      = "ttcust.xml"
  lFormatted
                      = TRUE
                                          Write the schema of 
  cEncoding
                      = ?
                                          the temp-table
  cSchemaLocation = ?
  lw \cdot \text{iteSchema} = \text{TRUE}lMinSchema
                      = FALSE.
TRetOK = TEMP-TABLE ttCust:WRITE-XML(cTargetType,
                                              cFile,
                                              lFormatted,
  WRITE-XML method creates 
                                              cEncoding,
  the ttcust.xml with the schema 
                                              cSchemaLocation,
                                              lWriteSchema,
  of the temp-table along with 
                                              lMinSchema).
  the data \overline{\phantom{a}}III and the contract of the contract of
                                                                  \mathbf{r}
```
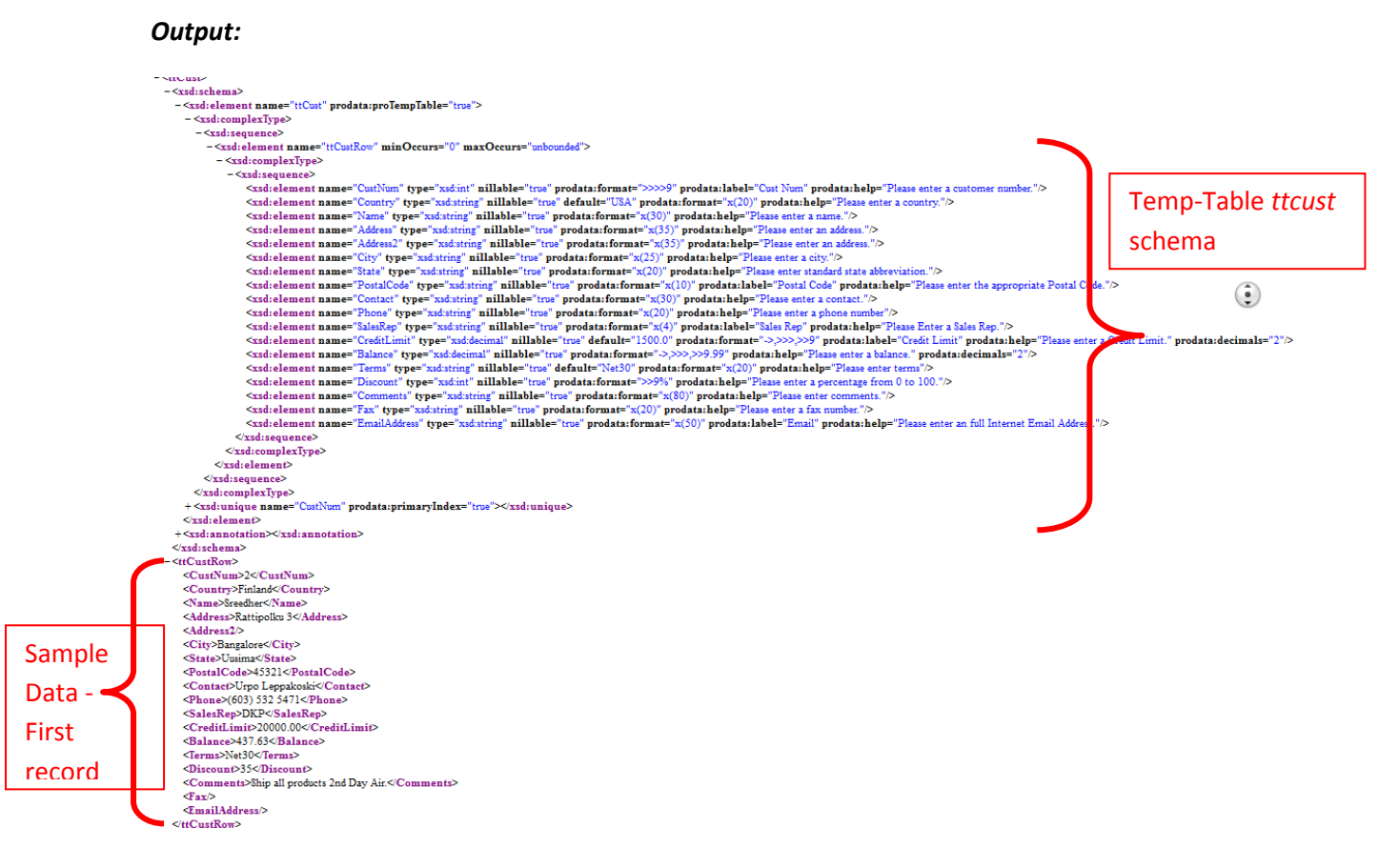

#### <span id="page-6-0"></span>**Create XML using temp-table – with XML Node Attribute** *Code:*

Another example of creating an XML files using the previous technique but with a change in temptable in a way that some of the data in the records goes into an XML file as an attribute of the field tag.

```
\Box\Box\mathbf{x}tt-xml-attribute.txt - Notepad
 File Edit Format View Help
     Sample program - demonstrating addting XML-NODE-ATTRIBUTE to a temp-table */
define variable total_orders
                                           as int
                                                            no-undo.
define variable var_target_type
                                            as character no-undo.
define variable var_file<br>define variable var_formatted
                                           as character no-undo.<br>as logical no-undo.
define variable var_encoding
                                            as character no-undo.
define variable var_schema_location as character no-undo.
define variable var_write_schema as logical
                                                           no-undo.
define variable var_min_schema
                                            as logical
                                                            no-undo.
,<br>* define temp-table for store all customers<br>* along with their total count of orders placed by a customer
÷
÷.
define temp-table tt_customerlist no-undo
  fields tt_custnum
                             like customer.custnum
  fields tt_custname<br>fields tt_city
                              like customer.name
                             like customer.city
  Fields tt_totalorders as integer<br>
xml-node-type "attribute" /* for total orders as attribute */<br>
xml-node-name "totalorders" /* name of the total orders attribute */
 /* populate temp-table with with the customer data */
for each customer
  no-lock:create tt_customerlist.
 assign
  tt_custnum
                    = customer.custnum
  tt_custname
                    = customer.name
                                                                                                     Ė
                    = customer.city.
  tt_city
    \alpha calculate the total order placed by each customer \alphafor each order no-lock
     where order. custom = customer. custom:total\_orders = total\_orders + 1.end.
  assign
     it_totalorders = total_orders /* assign the total order for a customer */<br>total_orders = 0. /* initialize the order count */
end.
/* assign XML file details */
assign
                           = "file"
  var_target_type
                           = "tt_customerlist.xml"
  var_file
                           = yes
  var_formatted
  var_encoding
  var_schema_location = ?
  var_write_schema
                          = \text{no}var_min_schema
                           = no.\sqrt{x} create an XML file of the temp-table with the populated data ^{\pm}/temp-table tt_customerlist:write-xml(var_target_type,<br>write-xml(var_target_type,<br>var_file,
                                              var_formatted,
                                              var_encoding,
                                              var schema location.
                                              var_write_schema,
                                              var_min_schema).
                                                                                                  \mathbb{R}
```
**Output:**

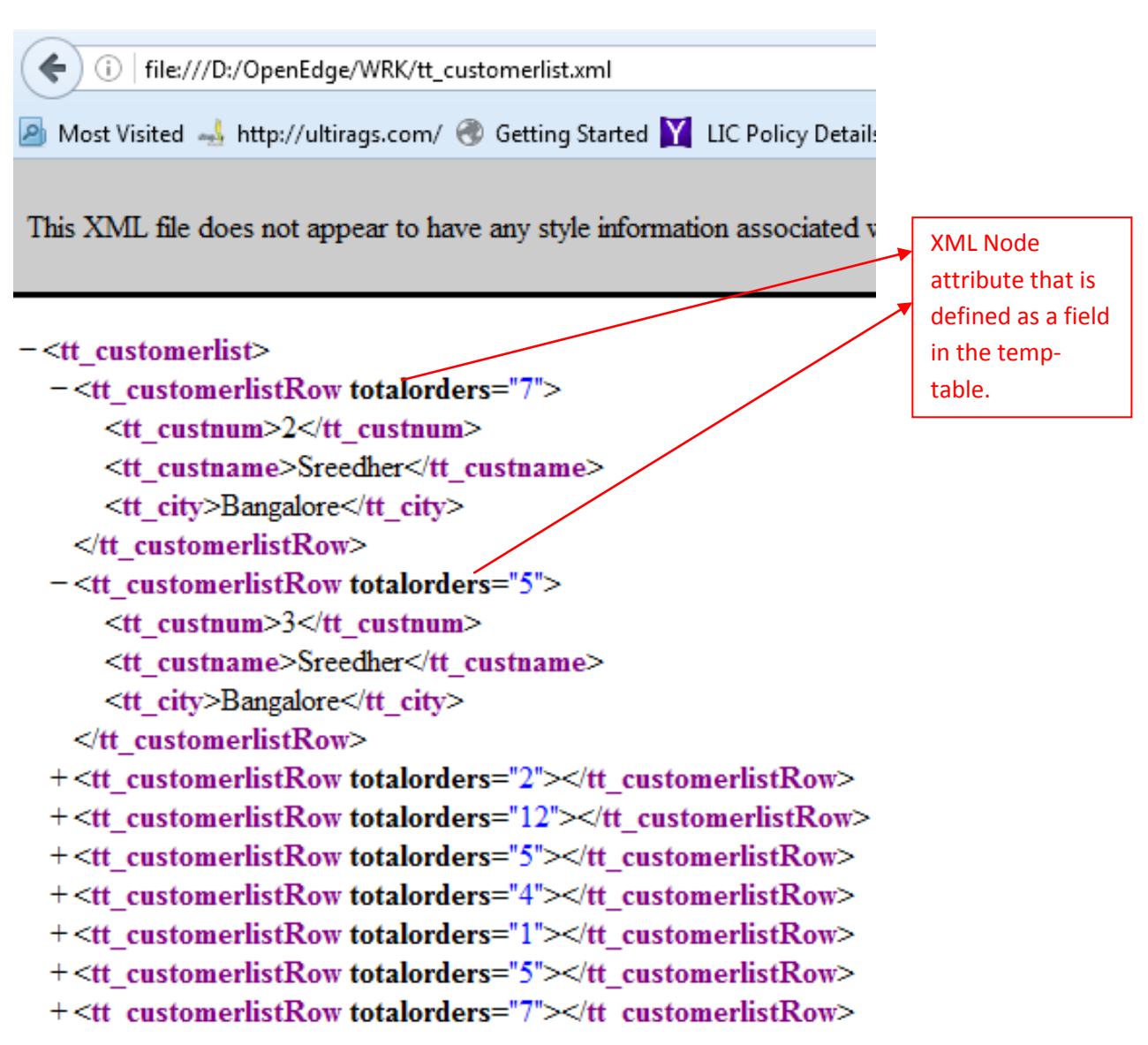

#### <span id="page-8-0"></span>**Read an XML into a temp-table**

*Code:*

This code uses the previously created XML file *ttcust.xml.* 

Note: My temp-table schema is same as the schema defined in the XML file.

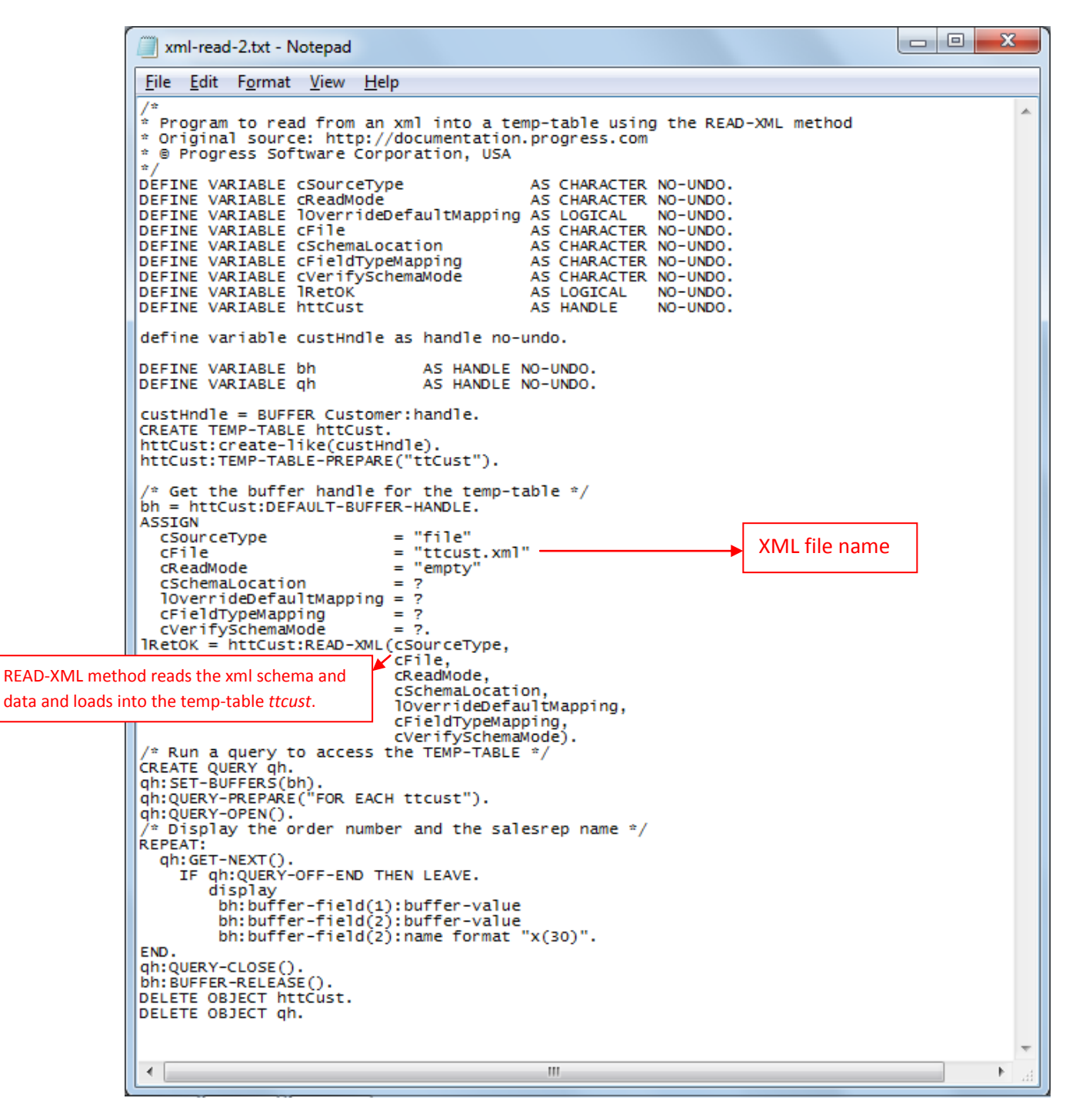

# <span id="page-9-0"></span>**Create XML [using Document Object Model - DOM]**

**cust.xml - Sample XML file that the code below would use** 

```
cust.xml
<?xml version="1.0" ?>
<Customers>
 <Customer CustNum="1" Name="Lift Tours">
   <Country>USA</Country>
   <Address>276 North Drive</Address>
   <Address2></Address2>
   <City>Burlington</City>
   <State>MA</State>
   <PostalCode>01730</PostalCode>
   <Contact>Gloria Shepley</Contact>
   <Phone>(617) 450-0086</Phone>
   <SalesRep>HXM</SalesRep>
   <CreditLimit>66700</CreditLimit>
   <Balance>903.64</Balance>
   <Terms>Net30</Terms>
   <Discount>35</Discount>
   <Comments>This customer is on credit hold.</Comments>
   <Fax></Fax>
   <EmailAddress></EmailAddress>
 </Customer>
</Customers>
```
### **Code:**

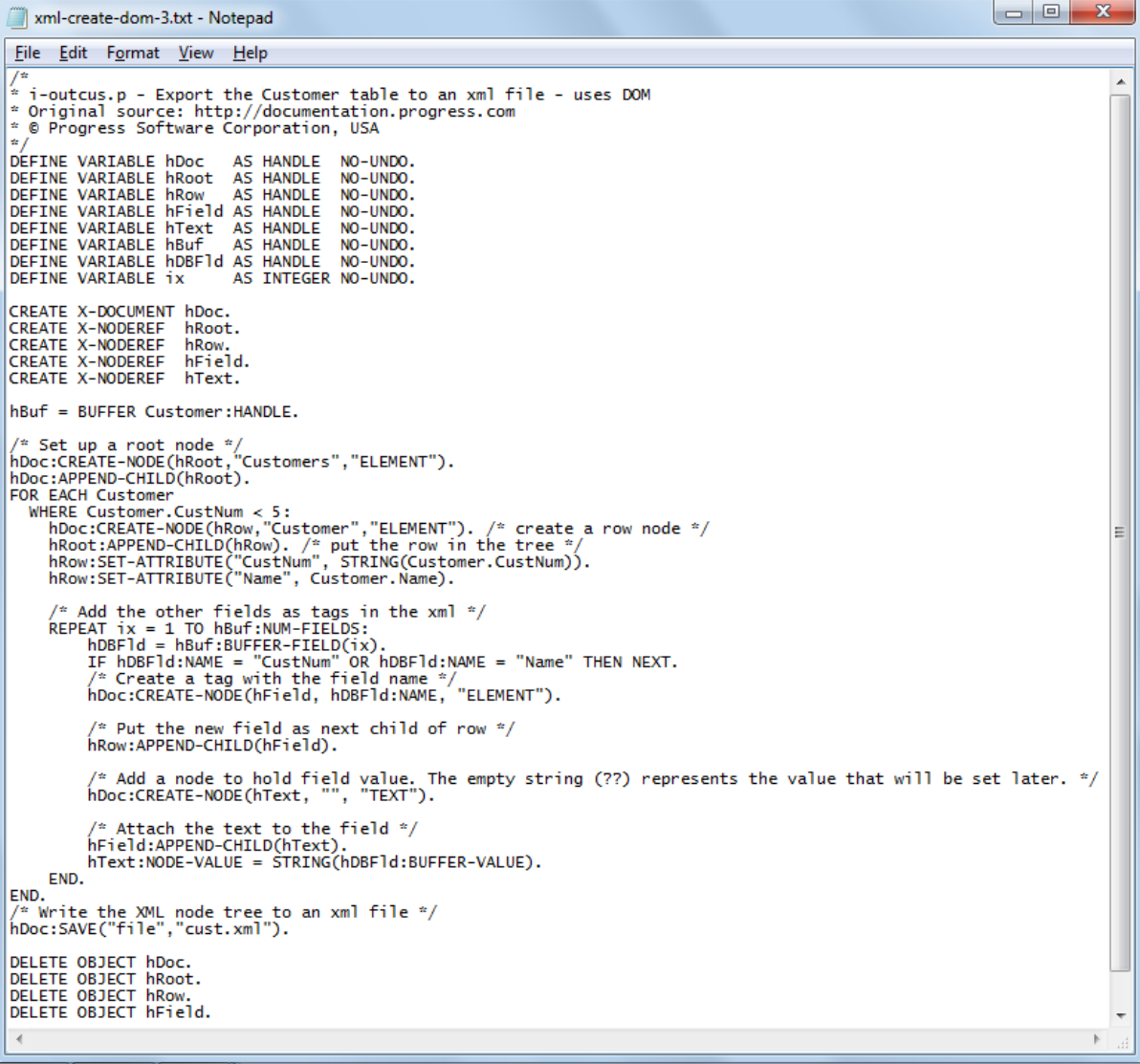

#### <span id="page-11-0"></span>**Read an XML [using Document Object Model - DOM] Code:**

xml-read-dom-4.txt - Notepad

```
File Edit Format View Help
V*
 * i-incus p - Import the Customer table from an XML file - uses DOM
* Original source: http://documentation.progress.com<br>* © Progress Software Corporation, USA
\pm /
DEFINE VARIABLE hDoc
                                         AS HANDLE
                                                            NO-UNDO.
DEFINE VARIABLE hRoot AS HANDLE NO-UNDO.
DEFINE VARIABLE INFORMATION AS HANDLE<br>DEFINE VARIABLE INFORMATION AS HANDLE<br>DEFINE VARIABLE INTERNATIONAL AS HANDLE
                                                             NO-UNDO.
                                                             NO-UNDO.
                                                             NO-UNDO.
                                                             NO-UNDO.
DEFINE VARIABLE hDBF1d AS HANDLE NO-UNDO.
                                      d AS HANDLE NO-UNDO.<br>AS INTEGER NO-UNDO.<br>AS INTEGER NO-UNDO.
DEFINE VARIABLE ix
                                        AS INTEGER NO-UNDO.
 /* So we can create new recs */
DEFINE TEMP-TABLE ttCustomer LIKE Customer.<br>CREATE X-DOCUMENT hDoc.<br>CREATE X-DOCUMENT hDoc.<br>CREATE X-NODEREF hRoot.
CREATE X-NODEREF
                                hTable.
CREATE X-NODEREF
                                hField.
CREATE X-NODEREF hText.
hBuf = BUFFER ttCustomer:HANDLE.
/* Read in the file created in i-outcus.p */<br>hDoc:LOAD("file", "cust.xml", FALSE).<br>hDoc:GET-DOCUMENT-ELEMENT(hRoot).
/* Read each Customer from the root */<br>REPEAT ix = 1 TO hRoot:NUM-CHILDREN:
       hRoot:GET-CHILD(hTable, ix).
       CREATE ttCustomer.
       /* Get the fields given as attributes */<br>ttCustomer.CustNum = INTEGER(hTable:GET-ATTRIBUTE("CustNum")).<br>ttCustomer.Name = hTable:GET-ATTRIBUTE("Name").
       The state of the remaining fields given as elements with text \frac{x}{t}<br>
\frac{y}{t} = 1 TO hTable:NUM-CHILDREN:<br>
hTable:GET-CHILD(hField, jx).<br>
IF hField:NUM-CHILDREN < 1 THEN NEXT.<br>
\frac{y}{t} Skip any null value \frac{x}{t}.
               hDBF1d = hBuf:BUFFER-FIELD(hField:NAME).
              hDbF1d = hbut:buFFER-FIELD(nFTeTd:NAME)<br>hField:GET-CHILD(hText, 1).<br>/* Get the text value of the field */<br>hDBF1d:BUFFER-VALUE = hTEXT:NODE-VALUE.
 END. /* REPEAT jx */<br>END. /* REPEAT ix */
DELETE OBJECT hDoc.<br>DELETE OBJECT hRoot.
DELETE OBJECT hTable.
DELETE OBJECT hField.<br>DELETE OBJECT hField.
     show data made it by displaying temp-table */
FOR EACH ttCustomer:
       DISPLAY ttCustomer.Name.
END.
```
# <span id="page-12-0"></span>**References, Credits, Trademarks and Copyrights**

- 1. http://www.w3schools.com/xml/xml\_whatis.asp
- 2. Original source: http://documentation.progress.com
- 3. Progress Software Corporation, USA OpenEdge® Web Services documentation.
- 4. Progress®, OpenEdge®, AppServer® & WebSpeed® are trademarks of Progress Software Corporation, USA.
- 5. "PMP" & "PMI" are registered marks of the Project Management Institute (PMI), USA.
- 6. All other logo and trademarks referenced in this material are belong to their respective owners.
- 7. Copyright content belongs to its rightful owners.